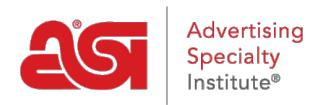

[Qué hay de nuevo](https://kb.asicentral.com/frame-embed/es-ES/news) > [What's New in ESP](https://kb.asicentral.com/frame-embed/es-ES/news/what-s-new-in-esp) > [What's New in ESP](https://kb.asicentral.com/frame-embed/es-ES/news/posts/what-s-new-in-esp-43)

# What's New in ESP

2021-08-13 - Jennifer M - [What's New in ESP](https://kb.asicentral.com/frame-embed/es-ES/news/what-s-new-in-esp)

## **ESP Orders and CRM Update**

[Ability to Manage All Orders in Customer Company Record](#page-0-0)

## **ESP Websites and Company Stores Update**

[Option for Customers to Select Invoice as Payment Method](#page-0-1)

#### <span id="page-0-0"></span>**Ability to Manage All Orders in Customer Company Record**

Within ESP CRM, you are able to select all orders within a customer record for bulk updates. The complete number of records will be displayed and you can use the available buttons to manage multiple orders at once.

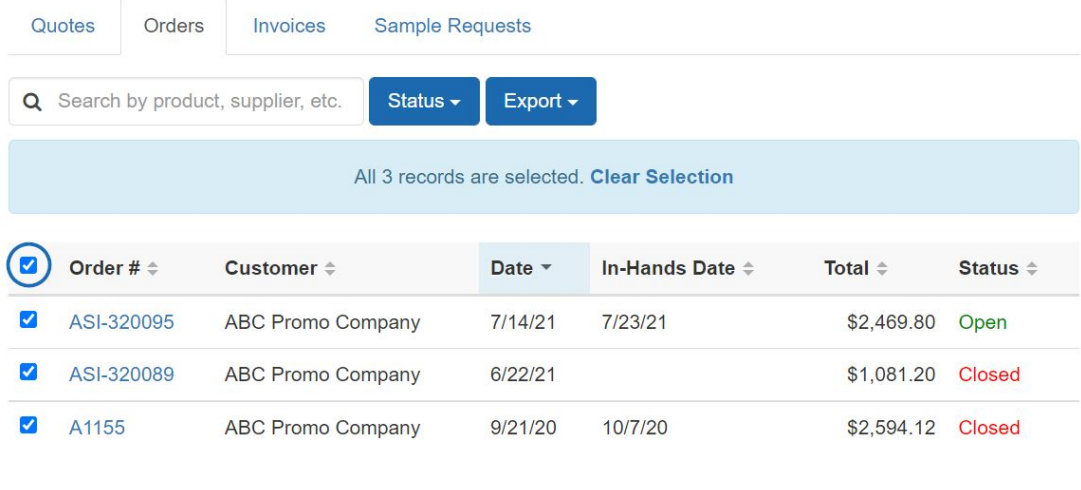

## [Return to the Top](#page--1-0)

#### <span id="page-0-1"></span>**Option for Customers to Select Invoice as Payment Method**

While the option to invoice customers has been available to admins, customers will now have the ability to select "Invoice Me" during the checkout process. The "Invoice Me" option will appear alongside additional payment methods, such as credit cards. Customers will be able to use both payment methods simultaneously during a single checkout.

# **Payment Method**

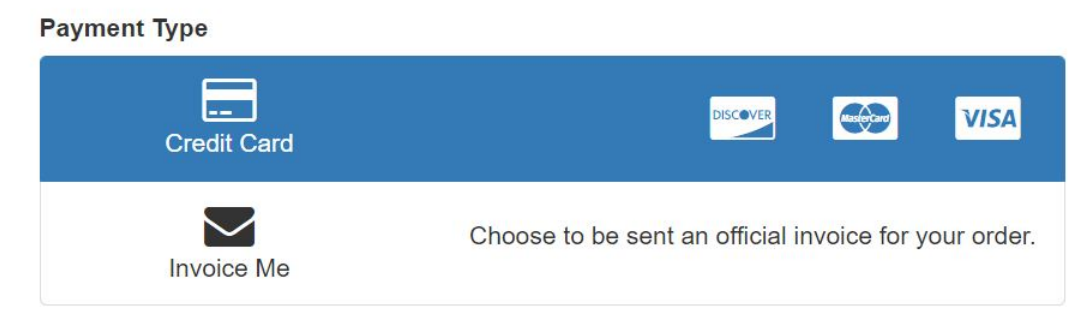

To [enable the invoice option](https://kb.asicentral.com/kb/articles/1986) for customers, you will need to configure the option in the eCommerce - Payment Methods section of the ESP Websites Admin.

[Return to the Top](#page--1-0)